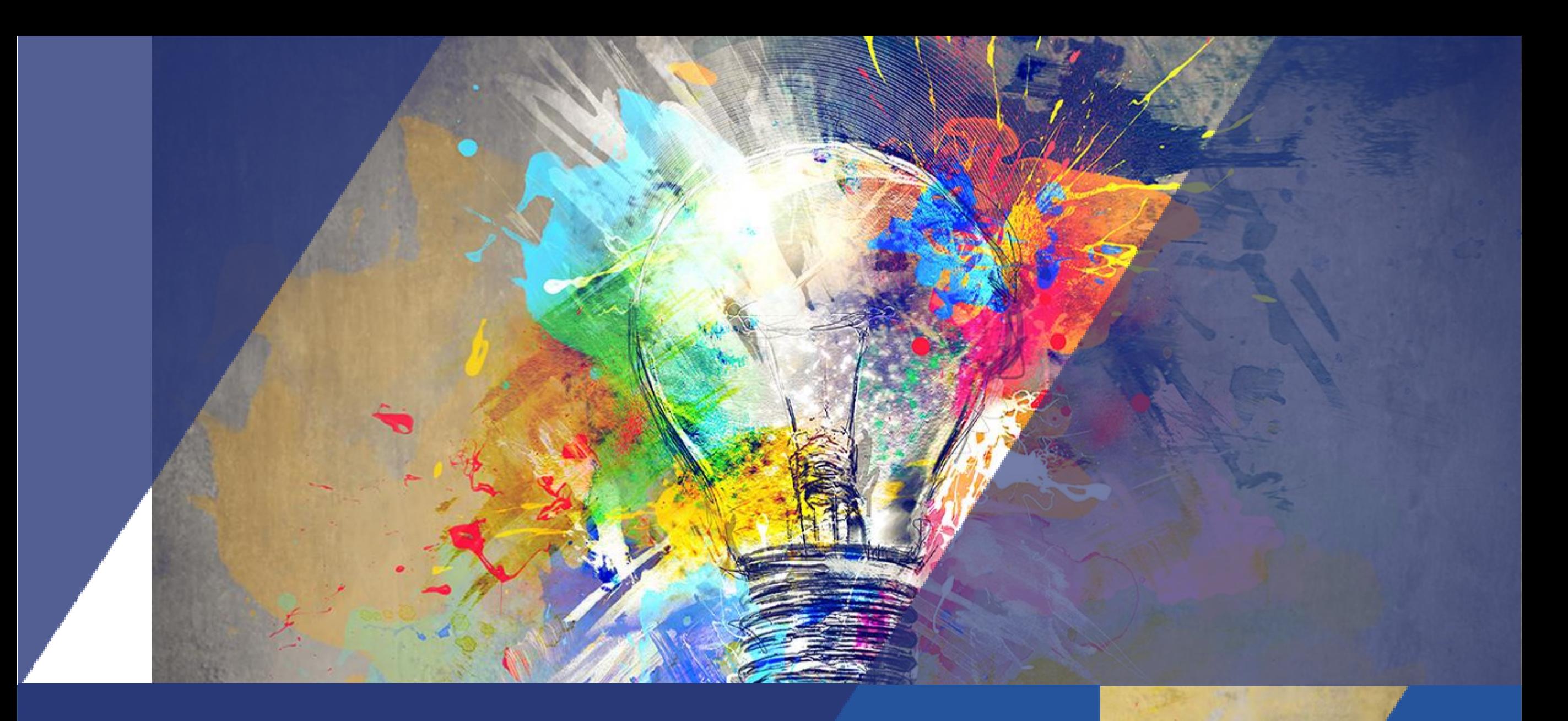

# Activité Base de données Tutoriel

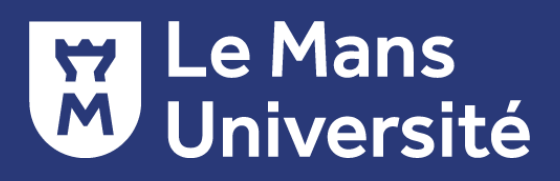

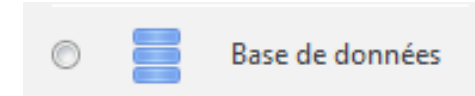

## C'est quoi l'activité Base de données ?

Activité qui permet à l'utilisateur (étudiant ou enseignant) de construire, d'afficher et de faire une recherche dans une banque de fiches de structure variée.

La structure des fiches est définie par l'enseignant. Elle est constituée de champs variés : cases à cocher, zone de texte, boutons radios, liens URL ….

La mise en page peut être contrôlée par des modèles (préréglages)

L'enseignant peut autoriser que les articles soient commentés et/ou évalués. Evaluation par l'enseignant *(ou par les pairs étudiants => non mis en place actuellement sur Umtice)*

Des filtres peuvent être appliqués pour que les fiches d'une base de données soient liées à des mots ou des phrases du cours.(*=> non mis en place actuellement sur Umtice)*

Des exemples d'utilisation :

Projet collaboratif d'élaboration d'une collection de fiches

□ Fiches de lecture

**O** Fiches descriptives

□ Fiches de synthèse ...

Projet d'évaluation par les pairs de travaux étudiants

Créer l'activité en 2 temps

1. Création de la **structure générale**

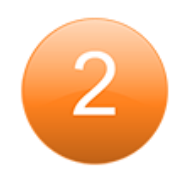

2. Création de la **structure des fiches** qui composeront la base de données

- Une structure de fiche est composée de **plusieurs champs** (autant que nécessaire pour composer la base de données)
- $\checkmark$  Il est possible d'ajouter des champs à une structure de fiche existante, mais ces champs ne seront pas ajouté à une fiche déjà complétée.
- $\checkmark$  Il est possible de modifier un champ en cliquant sur la roue crantée à droite du champ concerné.
- Il est possible de modifier le **modèle d'affichage des fiches** dans la base de données

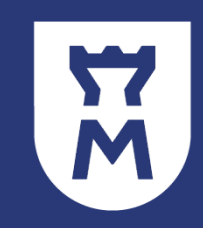

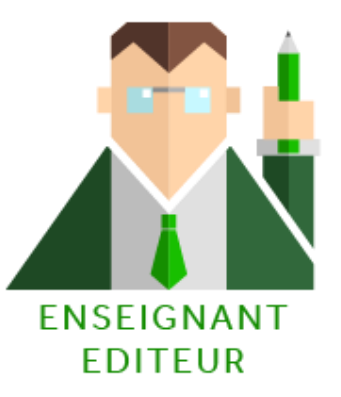

Créer la structure « Base de données »

- 1. Cliquer sur "**Activer le mode édition**" en haut à droite sur votre page de cours.
- 2. Dans le menu déroulant "**Ajouter une activité** ", sélectionner base de données.
- 3. Donner **un nom** et si vous le souhaitez une description à la nouvelle activité.

### Paramétrer l'activité

- 4. Choisir les **options générales** et les **paramètres de l'activité** *(cf. diapo suivante)*
- 5. Cliquer sur "**Enregistrer et afficher**" au bas de la page.

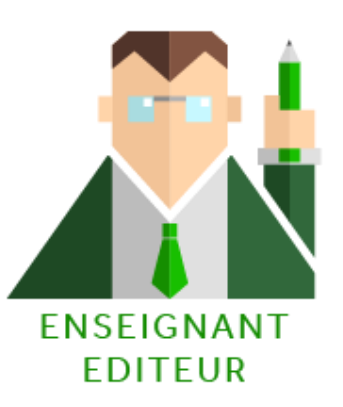

## Options générales et paramètres de la structure

#### **Sélectionner ou pas les options de fiches :**

- Approbation requise de l'enseignant avant de rendre les fiches consultables
- Autoriser les commentaires sur les fiches déposées
- $\Box$  Nombre de fiches maximum par utilisateur
- □ Imposer la création d'un nombre de fiches avant de pouvoir consulter celles des autres participants *Attention :* Si des fiches sont requises avant de consulter, le filtre de liens automatiques doit être désactivé. Ce filtre est incapable de déterminer si un utilisateur a proposé le nombre requis d'articles

### **Renseigner les dates de disponibilité du …jusqu'au…**

 Disponibilité à la saisie de données quand le créneau spécifié pour la lecture seule n'est pas activé

### **Paramétrer l'évaluation des entrées**

- Type de note par barème ou par point
- □ Sélection des productions à noter en fonction d'une date de remis

### **Suivre l'achèvement d'activité**

- Les conditions de validation automatique de l'achèvement sont
	- avoir consulté ou affiché le base de données
	- $\checkmark$  avoir obtenu une note
	- avoir déposé un nombre n de fiches
	- une date limite de productions étudiantes

Créer la structure des fiches :

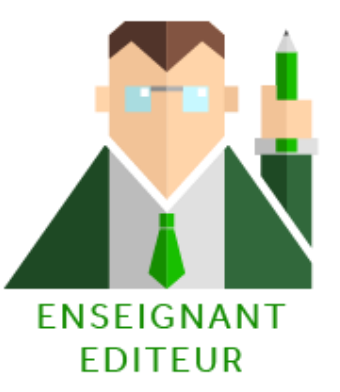

#### **Définir les champs**

### Chaque champ doit avoir un nom unique La description n'est pas obligatoire

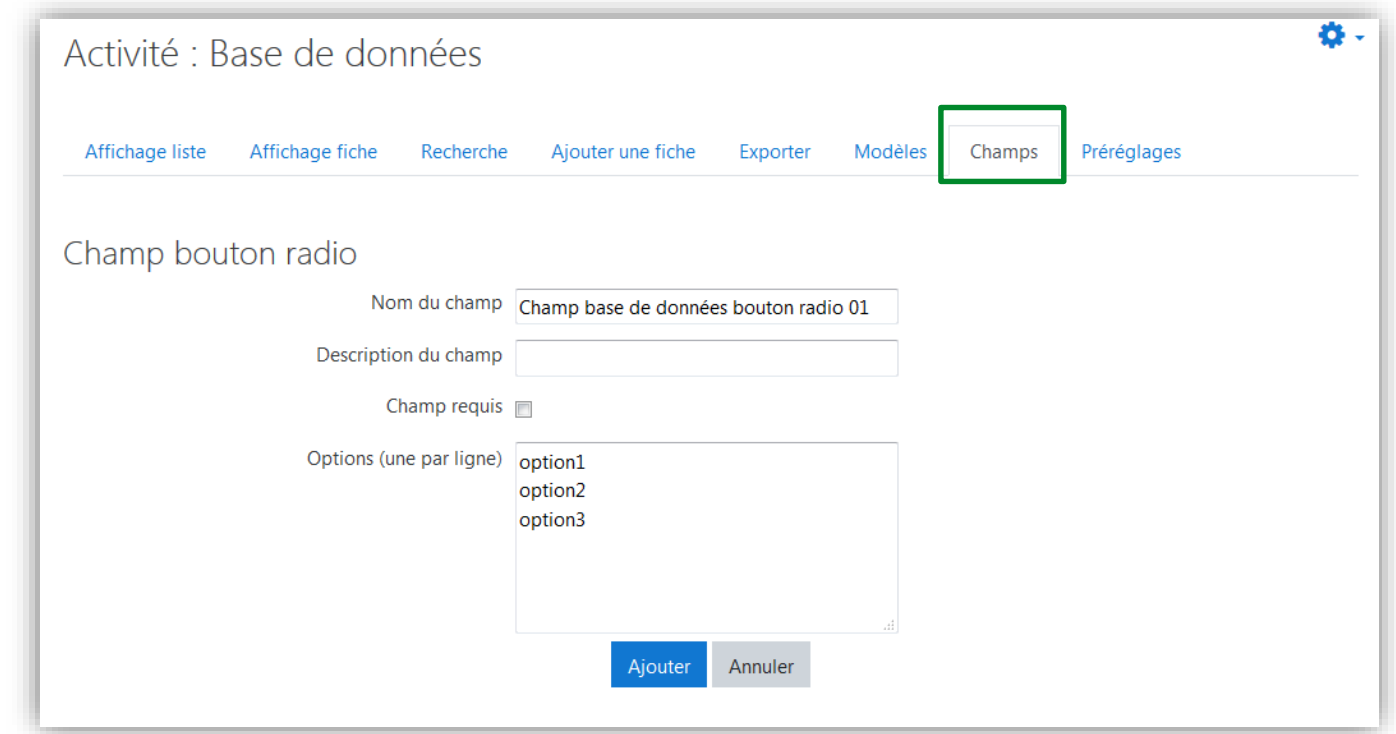

Créer la structure des fiches :

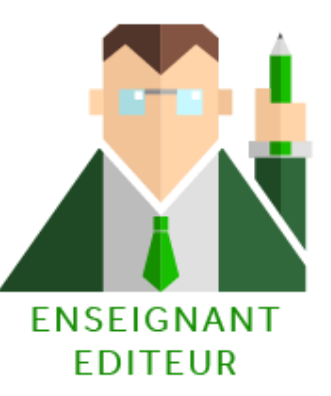

### **Définir les champs**

 $\mathbf{2}$ 

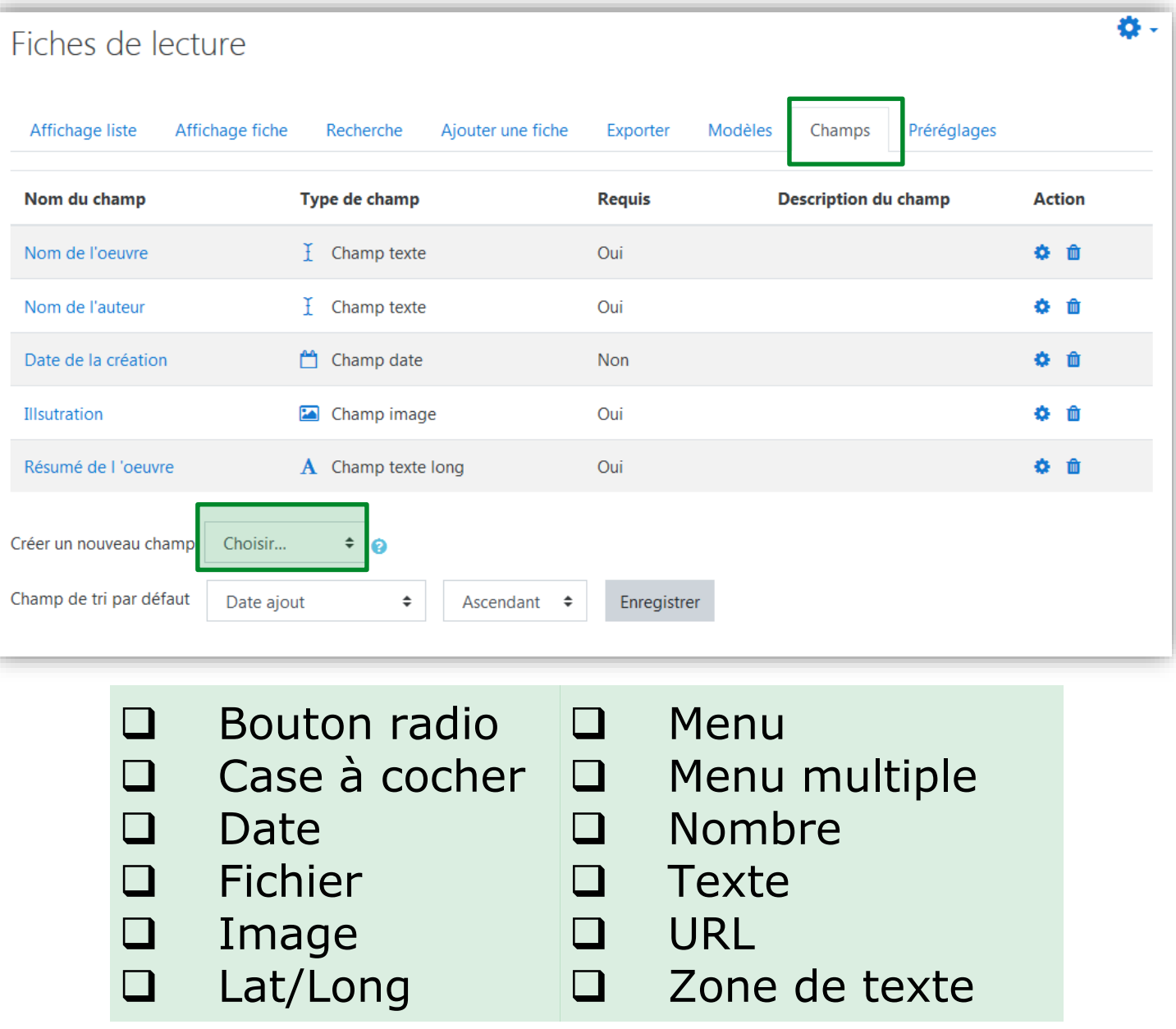

Y

Créer la structure des fiches :

#### **Compléter une nouvelle fiche**

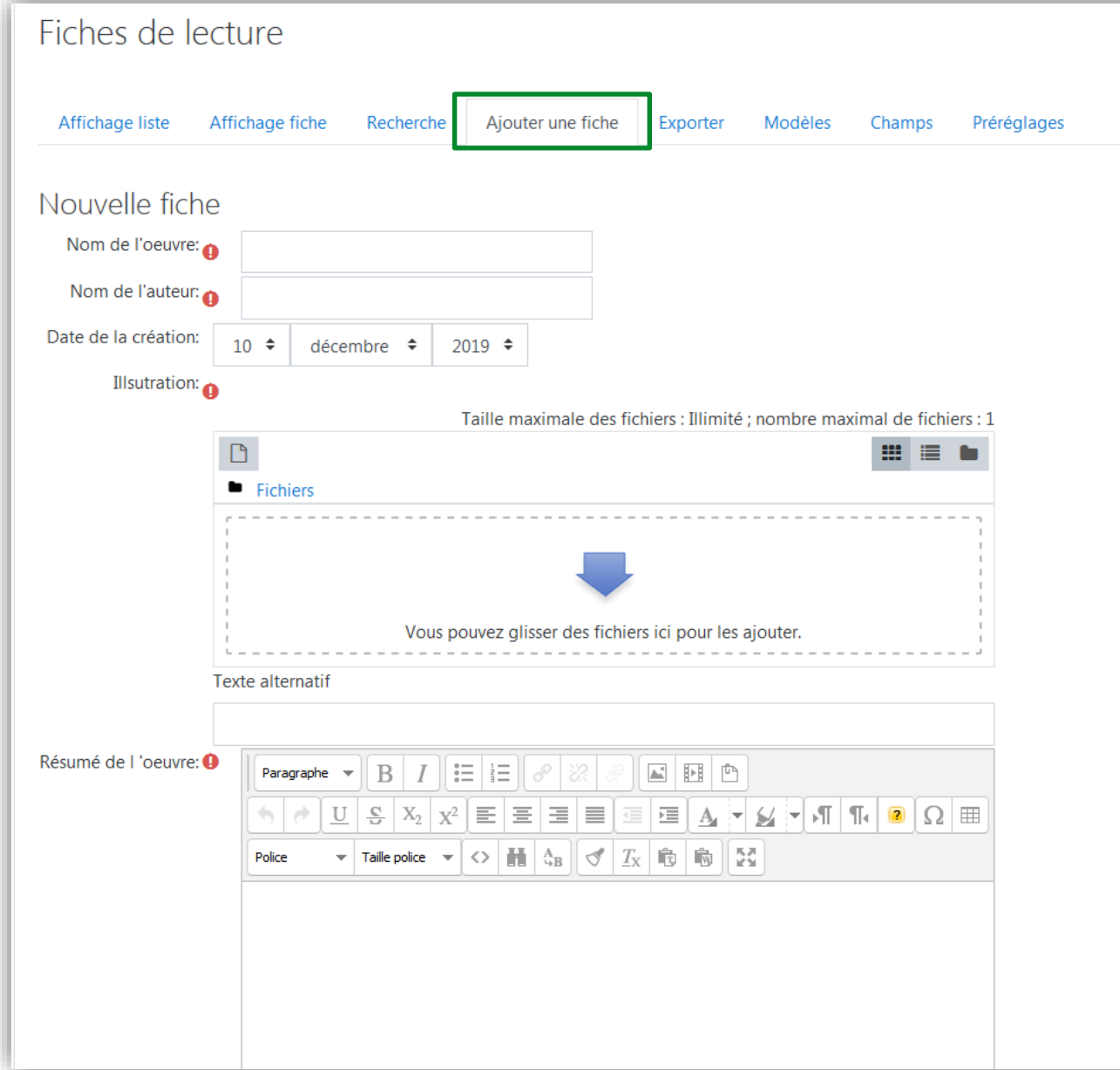

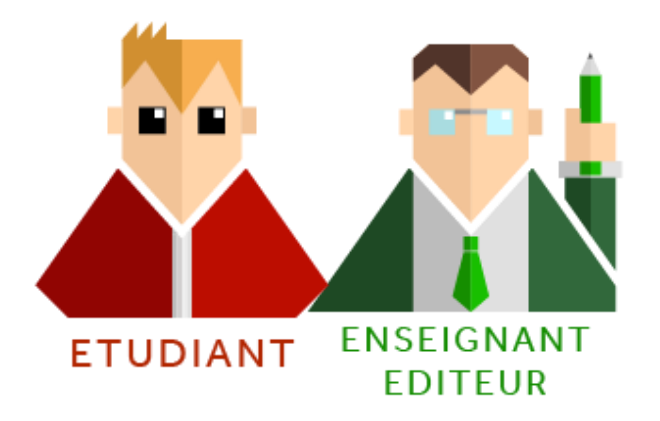

W

La structure des fiches :

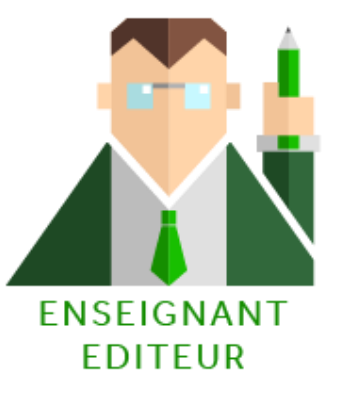

#### **Définir les modèles**

Le modèle est le format visuel de l'information (Police, disposition sur la page…)

- Lorsqu'une base de données est crée, les modèles sont pré-remplis en code HTML.
- □ Si plus tard vous décidez d'ajouter des champs, vous devrez cliquer sur le bouton *Réinitialiser le modèle* pour que ceux-ci soient ajoutés au code HTML.
- *Attention : Si vous modifiez n'importe quel champ entre temps, vos changements seront perdus, il est donc recommandé de finaliser les champs avant de modifier le code du modèle.*

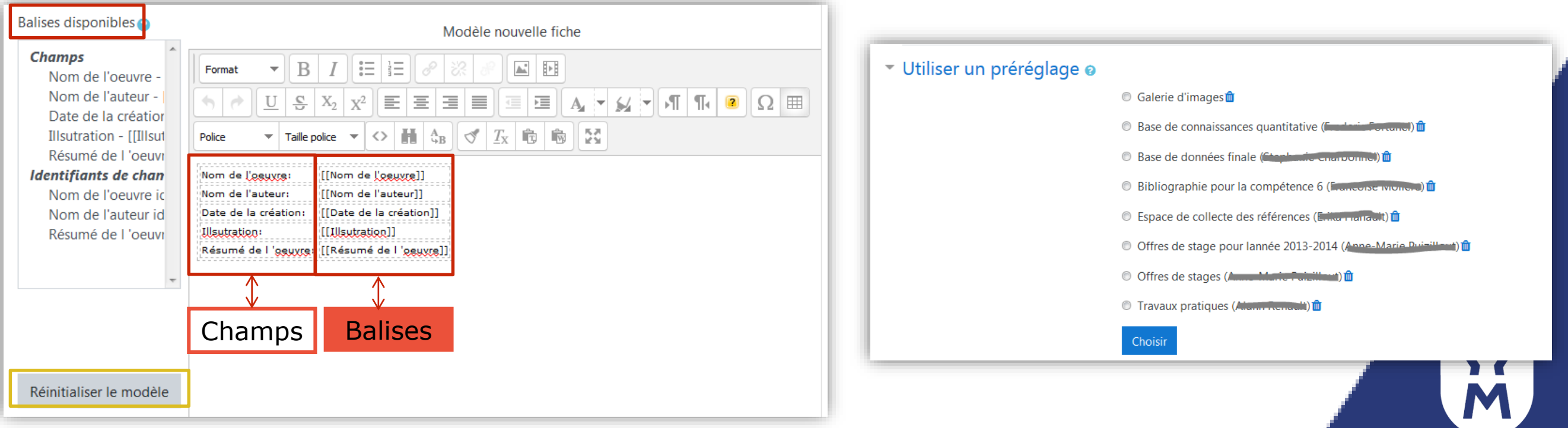

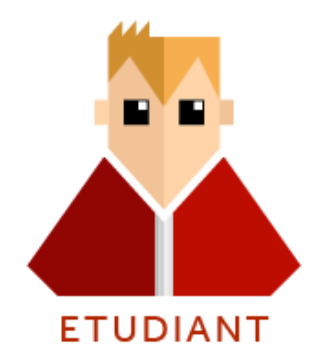

Y

## Action étudiante : Ajouter une fiche

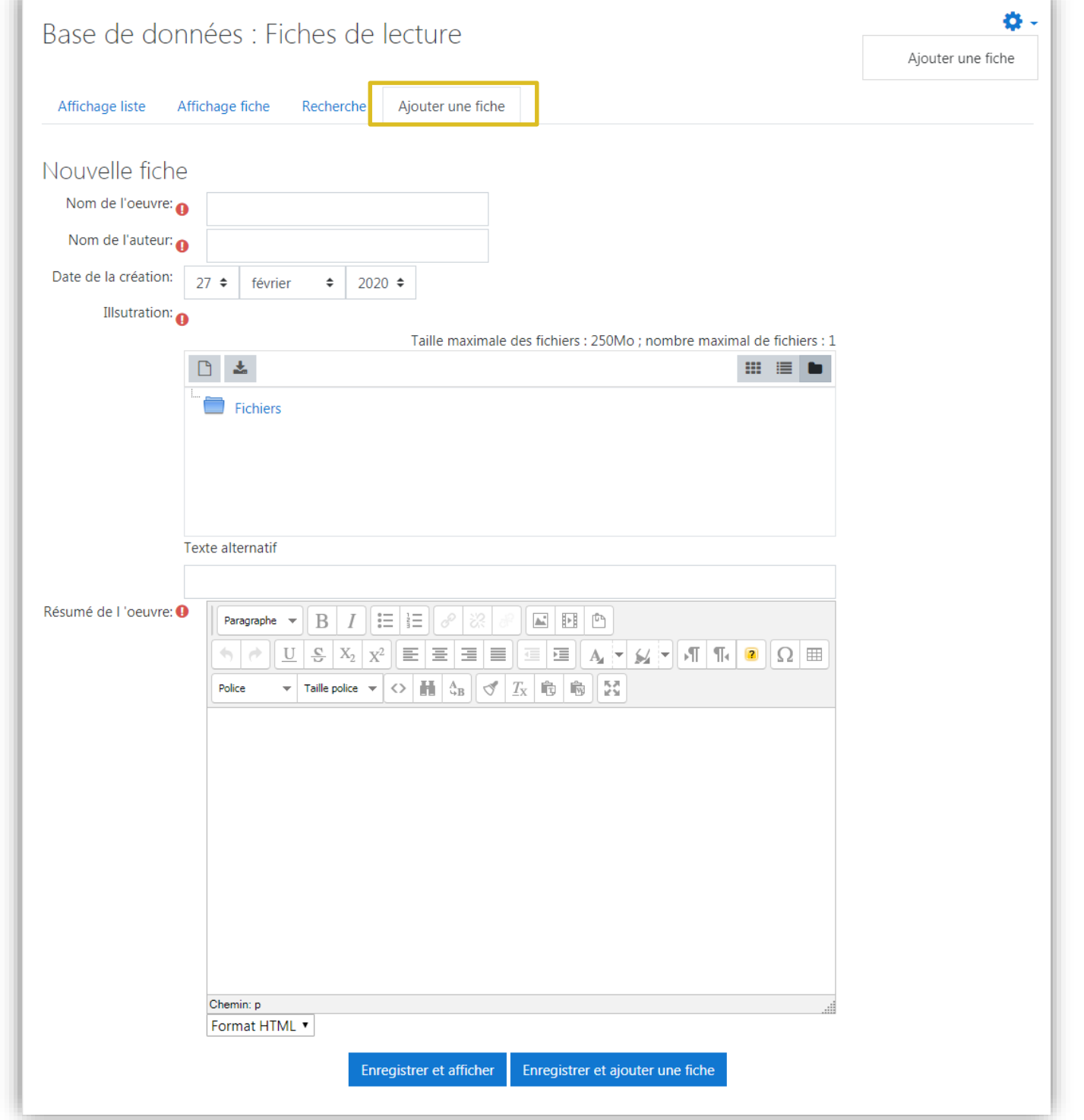

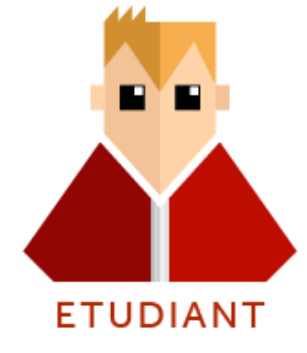

### Action étudiante : Rechercher et consulter une fiche

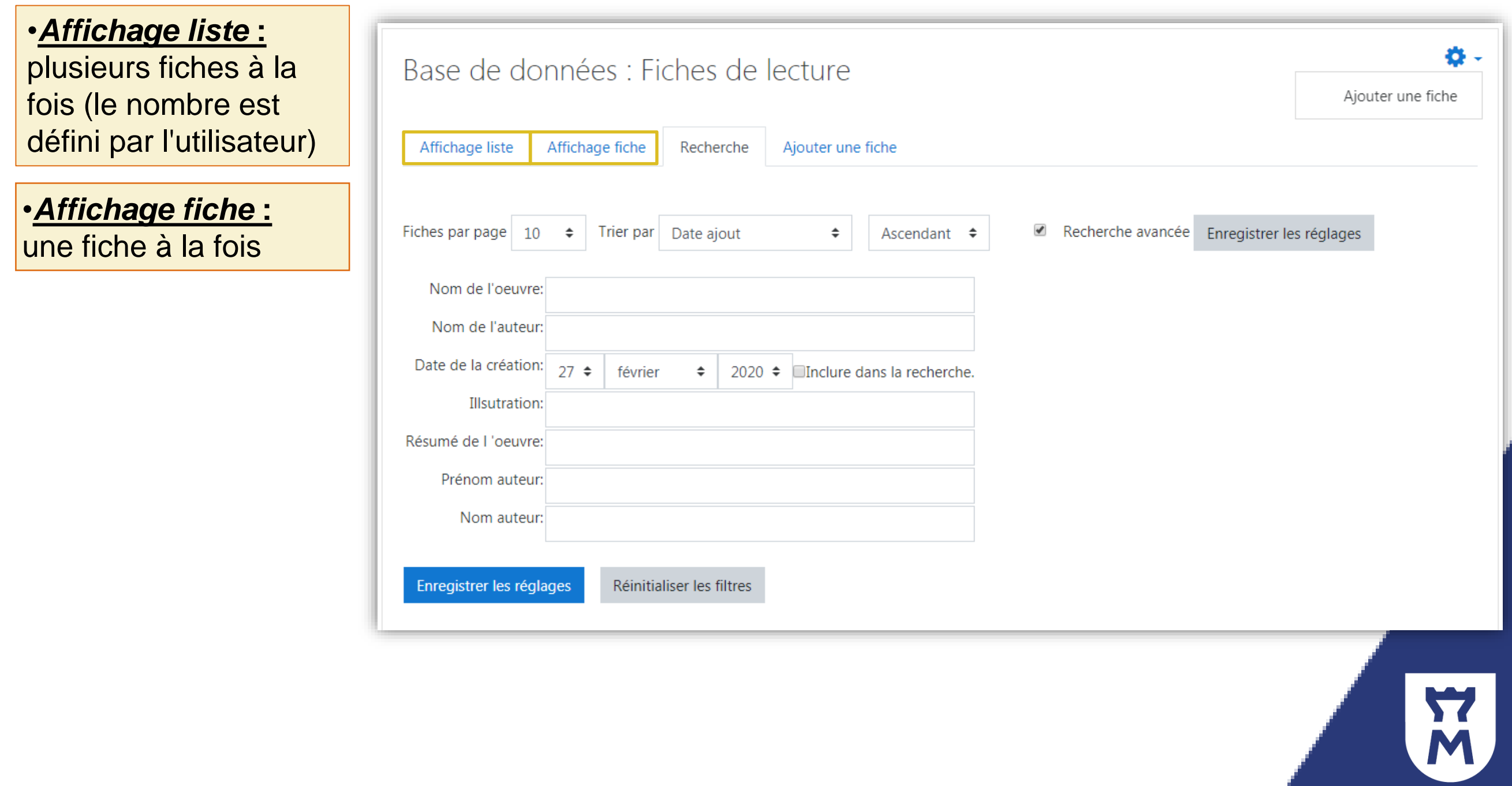

•*Evaluer*,

été crée

été crée

au moins une

•*Modifier ou* 

au moins une

*supprimer*

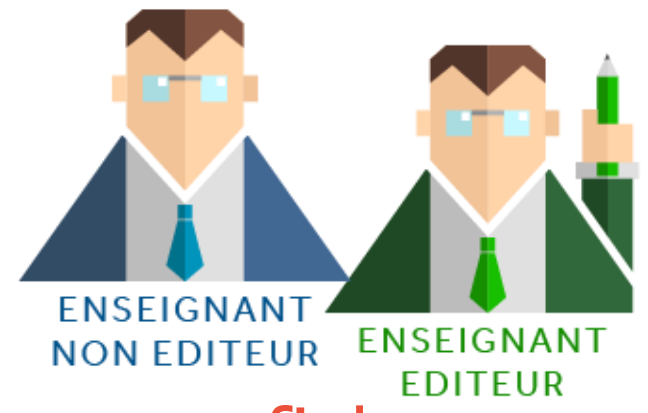

### Action enseignant : consulter, modifier, évaluer une fiche

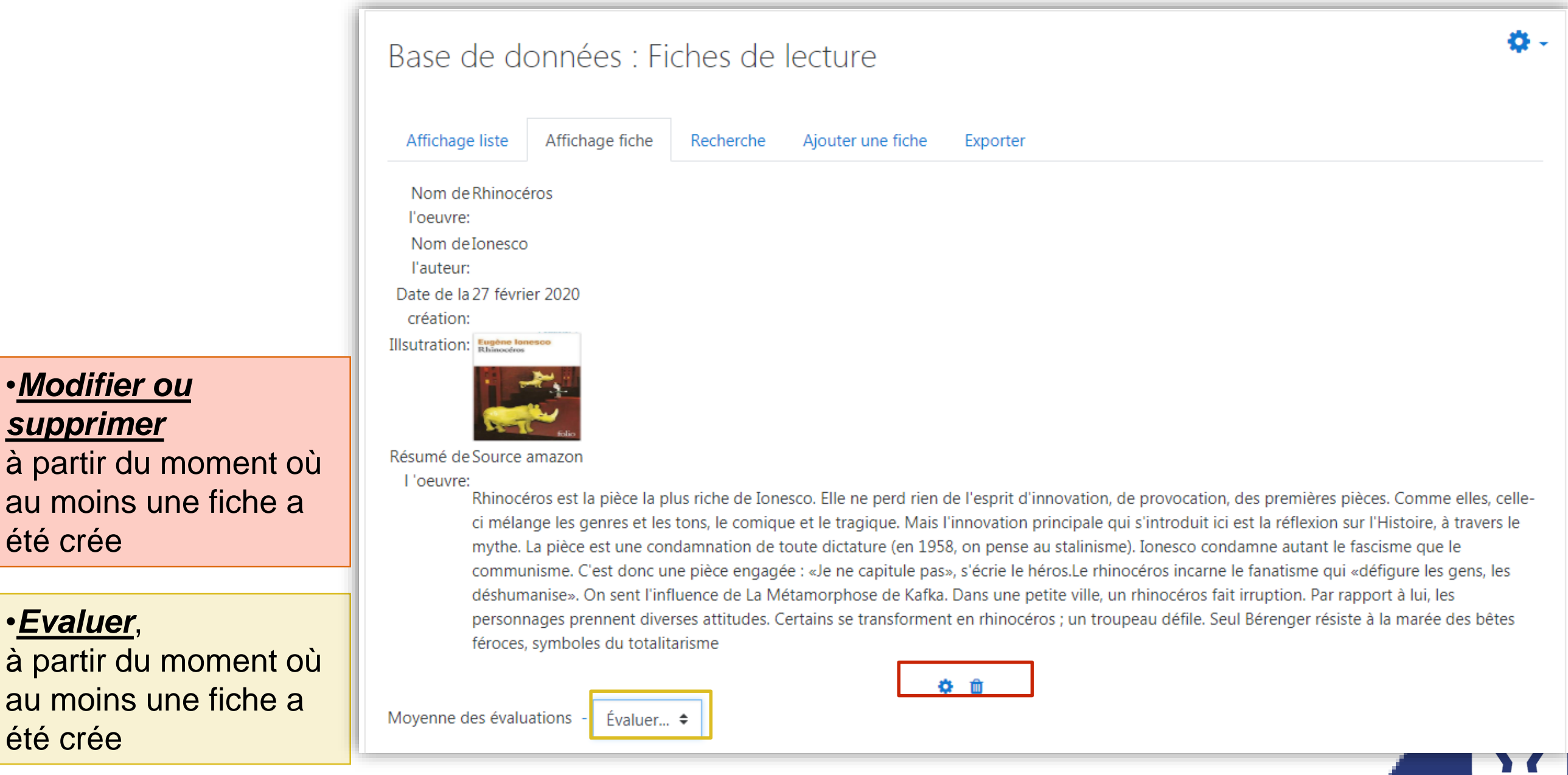

### Sources

[https://docs.moodle.org/3x/fr/Base\\_de\\_donn%C3%A9es](https://docs.moodle.org/3x/fr/Base_de_donn%C3%A9es)

Pour plus d'informations sur ce tutoriel et dans le contexte actuel de fermeture pédagogique de l'Université liée à l'épisode viral de Covid-19, merci de contacter : [umtice-prn@univ-lemans.fr](mailto:umtice-prn@univ-lemans.fr)

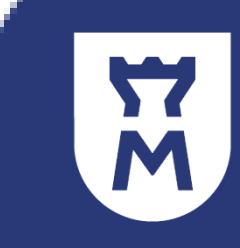